## **INSTALACIÓN:**

 $1^\circ$  eso

## **En ordenador personal:**

Copiar todos los archivos y carpetas manteniendo su estructura.

Para acceder a la página inicial, abrir el archivo index.html o index\_ga.html (versión en gallego) con un navegador de Internet.

Para abrir los archivos en formato .odp (extensión de las presentaciones hechas con la aplicación Impress de OpenOffice o LibreOffice) hay que tener instalado uno de estos programas.

La presentación "Elementos del lenguaje gráfico-plástico" utiliza dos archivos Flash (coloresAditivos.swf y coloresSustractivos.swf) que deben de mantenerse junto a la presentación para su correcta visualización.

De estos archivos hay también una versión en formato HTML que se puede ver en cualquier navegador y otra en formato PDF pensada para facilitar la impresión y que puede abrirse con cualquier lector de archivos PDF.

Las aplicaciones prácticas interactivas tienen limitado por motivos de seguridad el acceso a los archivos del ordenador cuando se ejecutan desde el propio ordenador. Por esto la aplicación no responderá si intentamos cargar una imagen en alguno de los ejercicios. (Este problema no ocurre cuando este paquete está instalado en un servidor de internet u ordenador que funcione como servidor en una red local).

## **En un servidor:**

Sólo se necesita copiar todos los archivos y carpetas manteniendo su estructura.

Ésta es la forma de usarla más adecuada ya que nos permitirá en los ejercicios interactivos trabajar con imágenes propuestas por el profesor o buscadas por los alumnos además de con las que la aplicación trae por defecto

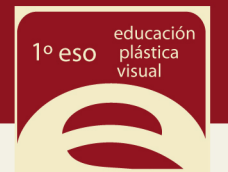

## **EJECUCIÓN:**

Las aplicaciones prácticas interactivas están realizadas utilizando el lenguaje HTML5 y las hojas de estilo CSS3.

Para poder trabajar con ellos debemos de utilizar un navegador compatible con este lenguaje.

Los navegadores Chrome y Safari son los que mayor calidad de visión ofrecen.

Los navegadores Firefox u Opera son totalmente compatibles.

El navegador Internet Explorer es compatible de forma parcial a partir de su versión 9. Algunas de las funciones y efectos visuales se pueden perder.

Si tienes algún problema lo mejor es actualizar el navegador a la versión más moderna.

Si utilizas el sistema operativo Windows XP Internet Explorer no permite actualizar más de la versión 8, por lo que directamente deberás utilizar otro navegador.